# Zbirovi u dvojnom knjigovodstvu

Poslednja izmena 26/07/2024 10:25 am CEST

U okviru Knjigovodstva > Dvojnog knjigovodstvo > Zbirovi možemo odabrati zbirove konta, stranke, analitike, radnike

#### Nalozi za knjiženje X Zatvori PDV Bruto bilans Knjiženja Dnevnik Kartica-konta Kartica stranke Zbirovi Masovne obrade Konta  $+$  Nov  $\hbox{\ensuremath{\mathsf{Q}}\xspace}$ **N** Napredna pret  $\alpha$ Analitike Stranke < prethod Radnici Status | Vrsta Datum Opis

# **Zbirovi konta**

Dobijamo zbir po svim kontima (početno stanje, promet i saldo).

Po potrebi pregled se može filtrirati na željeni konto, stranku, analitiku ili radnika za potreban vremenski period.

Ovaj pregled može da se odštampa ili izveze i u excel dokumentu izborom ikonice u gornjem desnom uglu za štampanje ili izvoz pregleda.

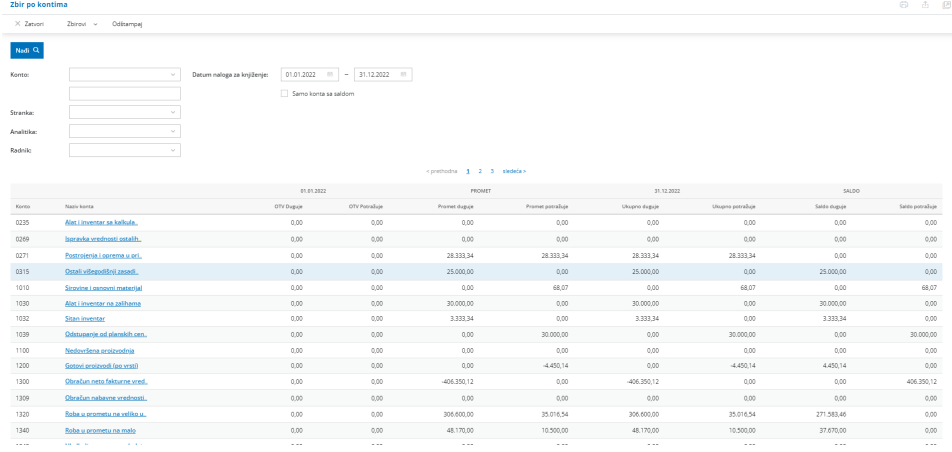

### **Zbir po strankama**

Dobijamo zbir po svim strankama (početno stanje, promet i saldo).

Ovaj pregled može da se odštampa ili izveze i u excel dokumentu izborom ikonice u gornjem desnom uglu za štampanje ili izvoz pregleda.

Po potrebi pregled se može filtrirati na željeni konto, stranku, analitiku ili radnika za potreban vremenski period.

Možemo uneti na primer konto kupca za pretragu i na taj način dobiti pregled stranaka po kupcima na primer:

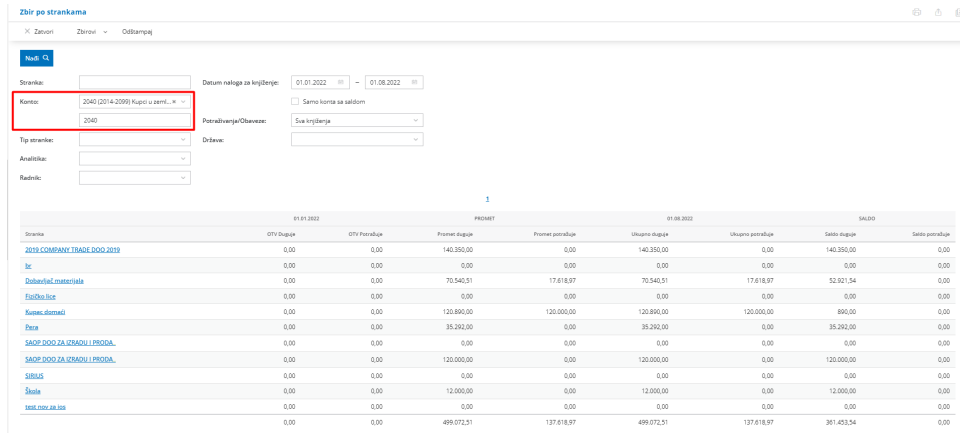

## **Zbir po analitici**

Unutar menija dvojnog knjigovodstva, možemo klikom na dugme "**Zbirovi**" > "**Analitike**", pregledati podatke i dodatno ograničiti prikaz na > "**samo prihodi**", "**samo rashodi**" ili na "**ostale stavke"**.

Po potrebi možemo označiti sva polja ili kombinovati ponuđena.

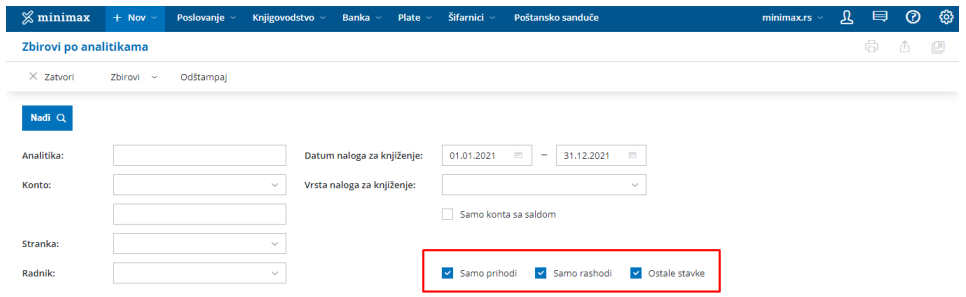